# **Packet Tracer - Documenting the Network**

## **Topology**

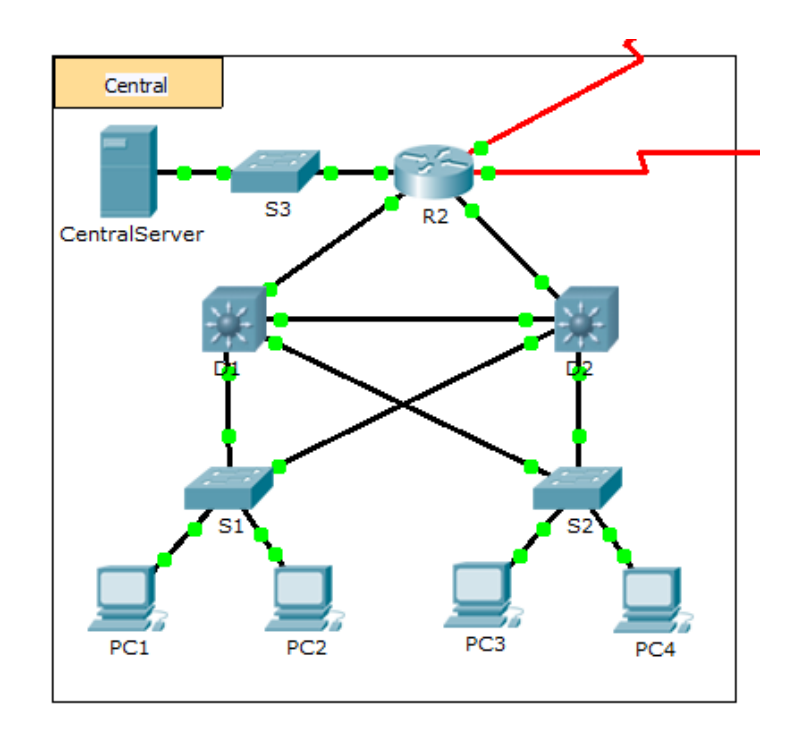

### **Background**

In this activity, your job is to document the addressing scheme and connections used in the Central portion of the network. You must use a variety of commands to gather the required information.

**Note**: The user EXEC password is **cisco**. The privileged EXEC password is **class**.

### **Requirements**

- Access the command line of the various devices in Central.
- Use commands to gather the information required in the **Addressing Scheme and Device Connection Documentation** table.
- If you do not remember the necessary commands, you can use the IOS built-in help system.
- If you still need additional hints, refer to the **Hints** page. In Packet Tracer, click the right arrow (>) on the bottom right side of the instruction window. If you have a printed version of the instructions, the **Hints** page is the last page.

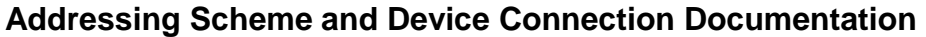

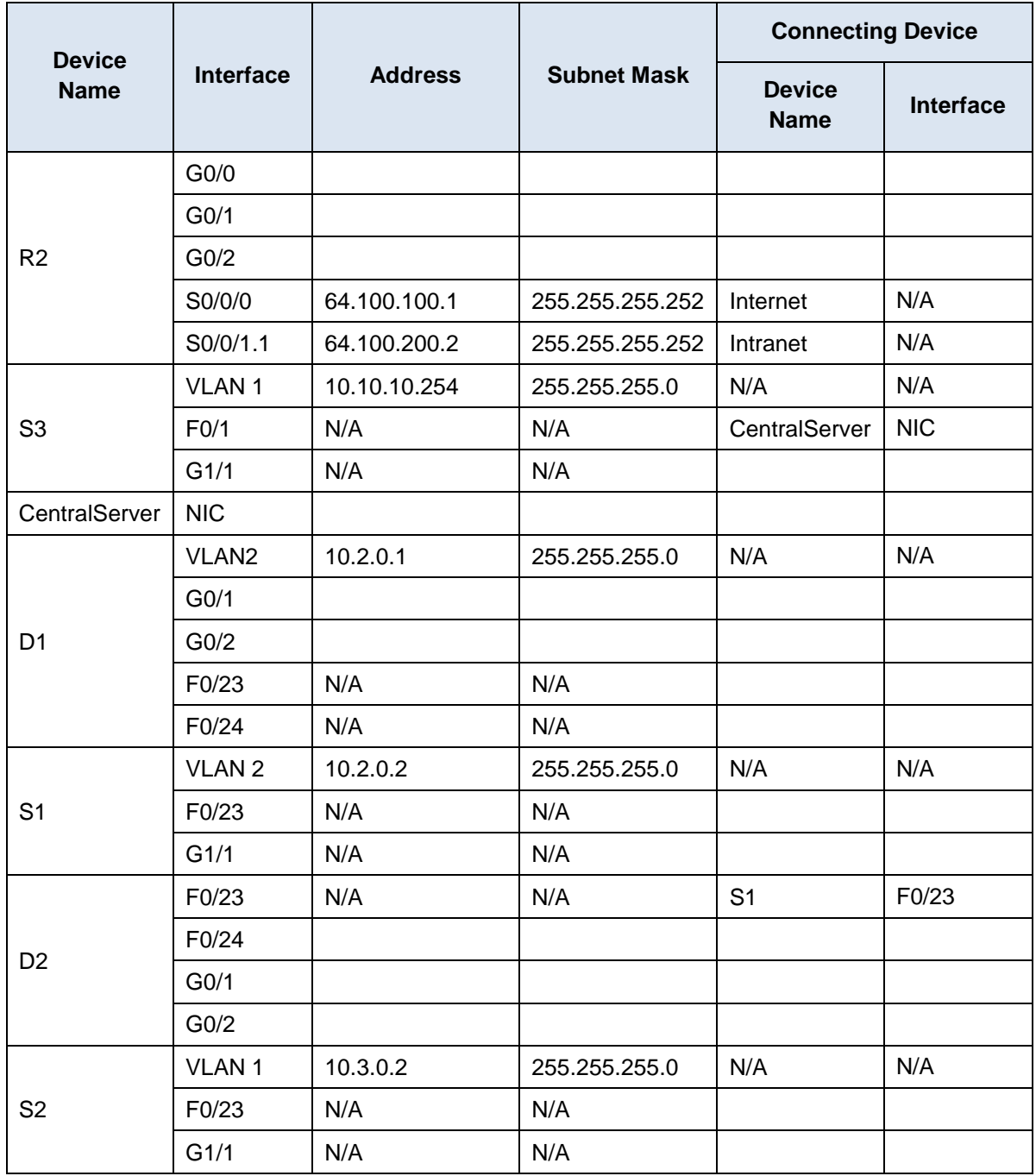

#### **Hints**

Use the following commands to gather the information you need to document the network:

show ip interface brief show interfaces show running-config ipconfig